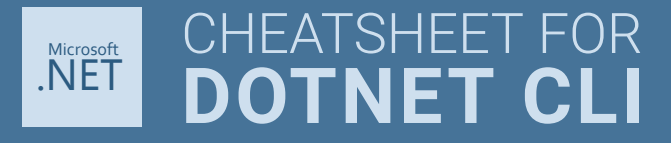

# CREATE A NEW PROJECT

Create a new project in the current folder **dotnet new [TEMPLATE]** *dotnet new web*

Create a new project in a subfolder **dotnet new [TEMPLATE] -o [NAME]** *dotnet new web -o Backend dotnet new mvc -o MyApp dotnet new console -o MyApp dotnet new classlib -o MyLib dotnet new mstest -o MyLib.Test dotnet new nunit -o MyLib.Test*

Get the list of installed templates **dotnet new**

## MANAGE SOLUTIONS FILES (.SLN)

Create a new .sln file **dotnet new sln**

Create a new .sln file in a subfolder **dotnet new sln -o MySolution**

List all projects in the solution **dotnet sln list**

Add a project to the solution **dotnet sln add [PROJECT\_PATH]** *dotnet sln add MyLib\MyLib.csproj*

Remove a project from the solution **dotnet sln remove [PROJECT\_PATH]** *dotnet sln remove MyLib/MyLib.csproj*

### RUN

Run an application **dotnet run**

## MANAGE PROJECT DEPENDENCIES

Add a reference to another project **dotnet add reference [PROJECT\_PATH]** *dotnet add reference ../MyLib/MyLib.csproj*

Remove a project reference **dotnet remove reference [PROJECT\_PATH]** *dotnet remove reference ../MyLib/MyLib.csproj*

List all project references **dotnet list reference**

Add a Nuget package **dotnet add package [PACKAGE]** *dotnet add NewtonSoft.Json*

Remove a Nuget package **dotnet remove package [PACKAGE]** *dotnet remove NewtonSoft.Json*

List all project references **dotnet list package**

#### BUILD

Build the project or solution in the current folder **dotnet build**

Build the Release configuration **dotnet build -c Release**

Build the project or solution **dotnet build [PROJECT/SOLUTION]** *dotnet build MySolution.sln*

#### **NUGET**

Create a nuget package **dotnet pack**

Publish a nuget package **dotnet nuget push**

### **TEST**

Run the tests **dotnet test**

Run the tests and create test report **dotnet test --logger "trx;LogFileName=results.trx"**

List all tests without running them **dotnet test -t**

Run specific tests **dotnet test --filter "[FILTER]"** *dotnet test --filter Unit dotnet test --filter "TestCategory=Database" dotnet test --filter "TestCategory!=Slow" dotnet test --filter "Unit&(TestCategory=Cat1)"*

#### PUBLISH

Publish the project or solution from the current folder **dotnet publish**

Publish specific project or solution **dotnet publish [FOLDER]** *dotnet publish MyApp*

Build a self-contained executable for Windows **dotnet publish -c Release -r win-x64 -f netcoreapp2.2**

Build a self-contained executable for Linux **dotnet publish -c Release -r linux-x64 -f netcoreapp2.2**

### GLOBAL TOOLS

Install a global tool **dotnet tool install -g [TOOLNAME]**

Uninstall a global tool **dotnet tool uninstall -g [TOOLNAME]**

List all globally installed tools **dotnet tool list -g**